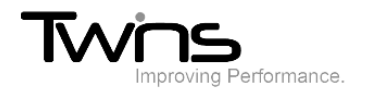

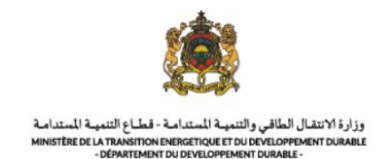

# **MINISTERE DE LA TRANSITION ENERGITIQUE ET DU DEVELOPPEMENT DURABLE-DEPARTEMENT DU DEVELOPPEMENT DURABLE Système de dématérialisation des actes administratifs**

## **délivrées par le Département du développement durable**

### **Audit environnemental**

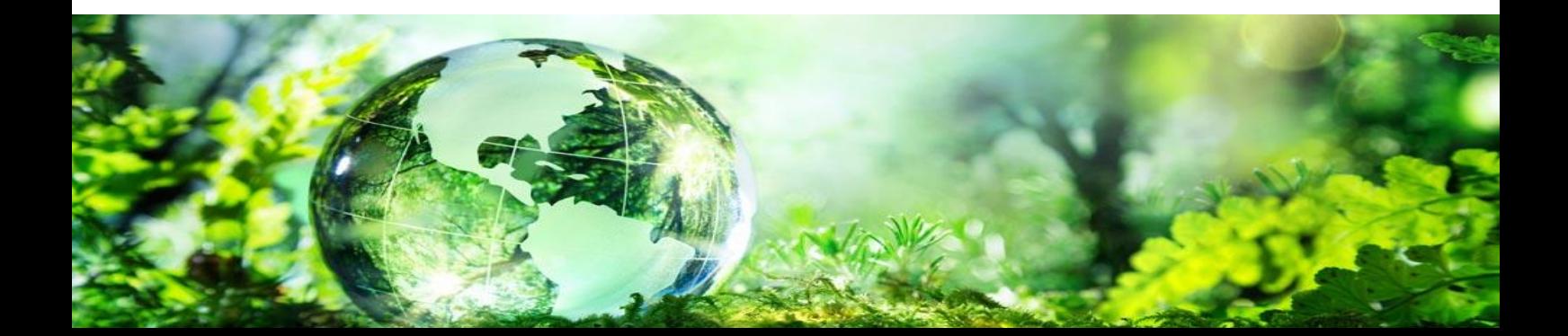

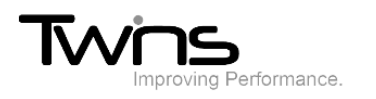

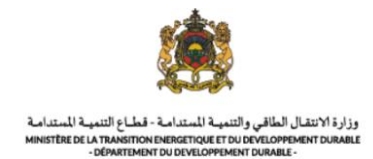

#### Audit environnemental

Une fois connecté, vous pouvez commencer le dépôt de la demande directement via le lien sur la page d'accueil ou bien via le menu : **Evaluation environnementale** -> **audit environnemental**

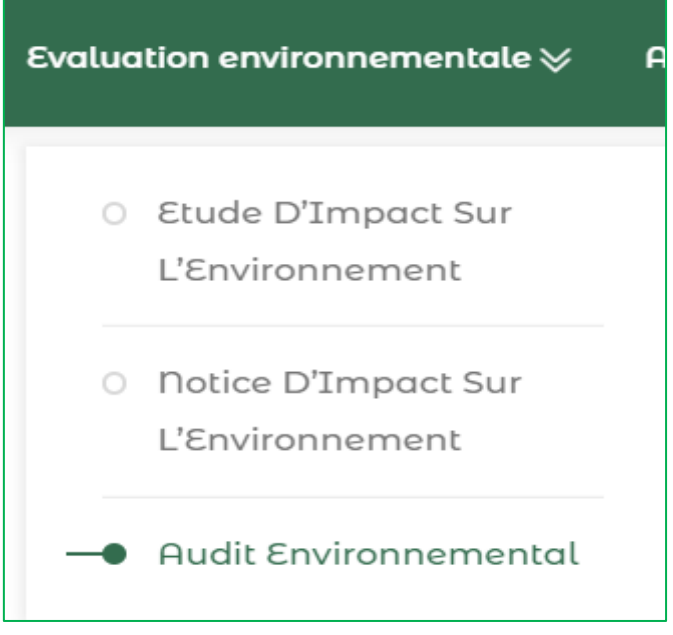

• Cliquer sur **audit environnemental** de la partie « **déposer le dossier** ».

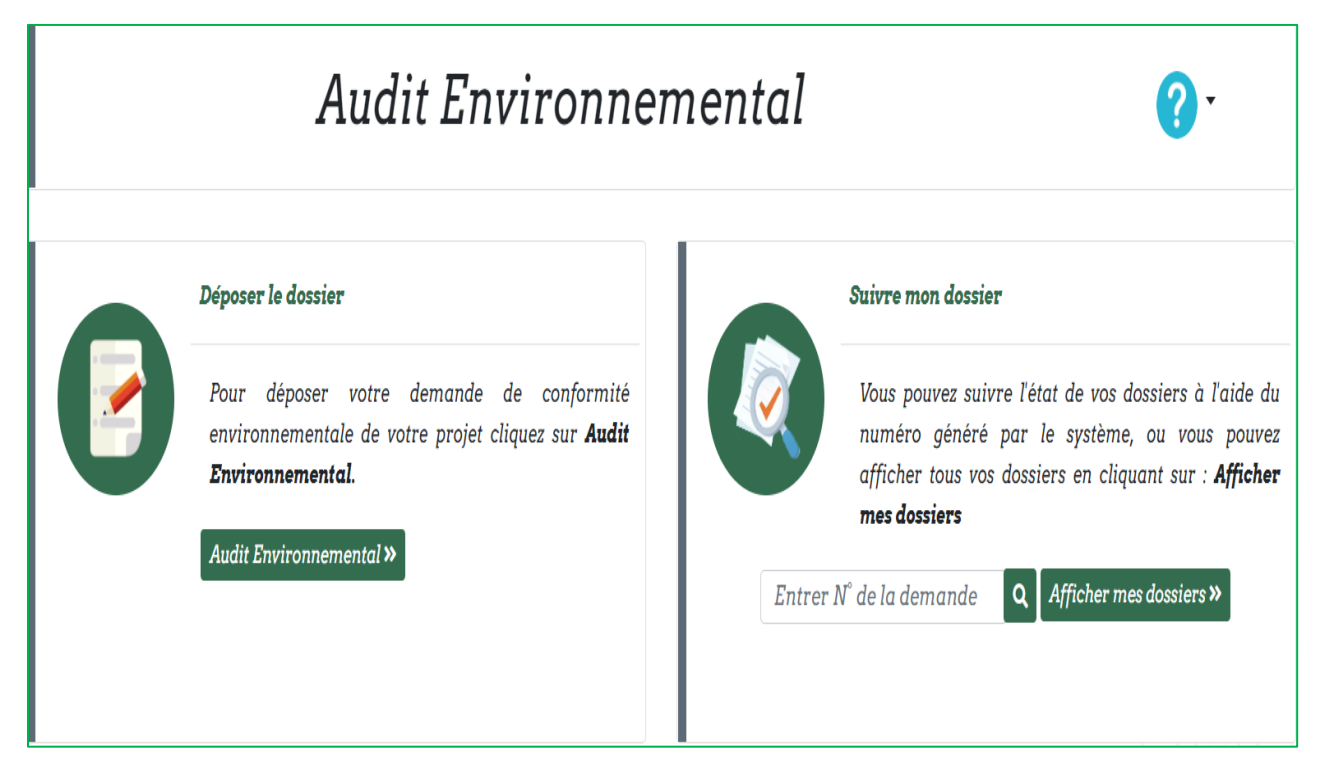

• Vous aurez l'accès vers le formulaire du dépôt du dossier :

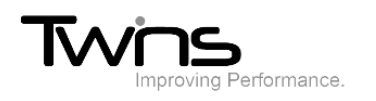

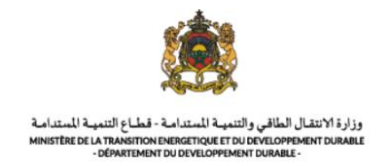

#### *Informations sur l'exploitant:*

La plupart des champs sont pré remplis d'après les informations fournis en inscription. Renseigner le champ relatif au **fax** puis cliquer sur suivant :

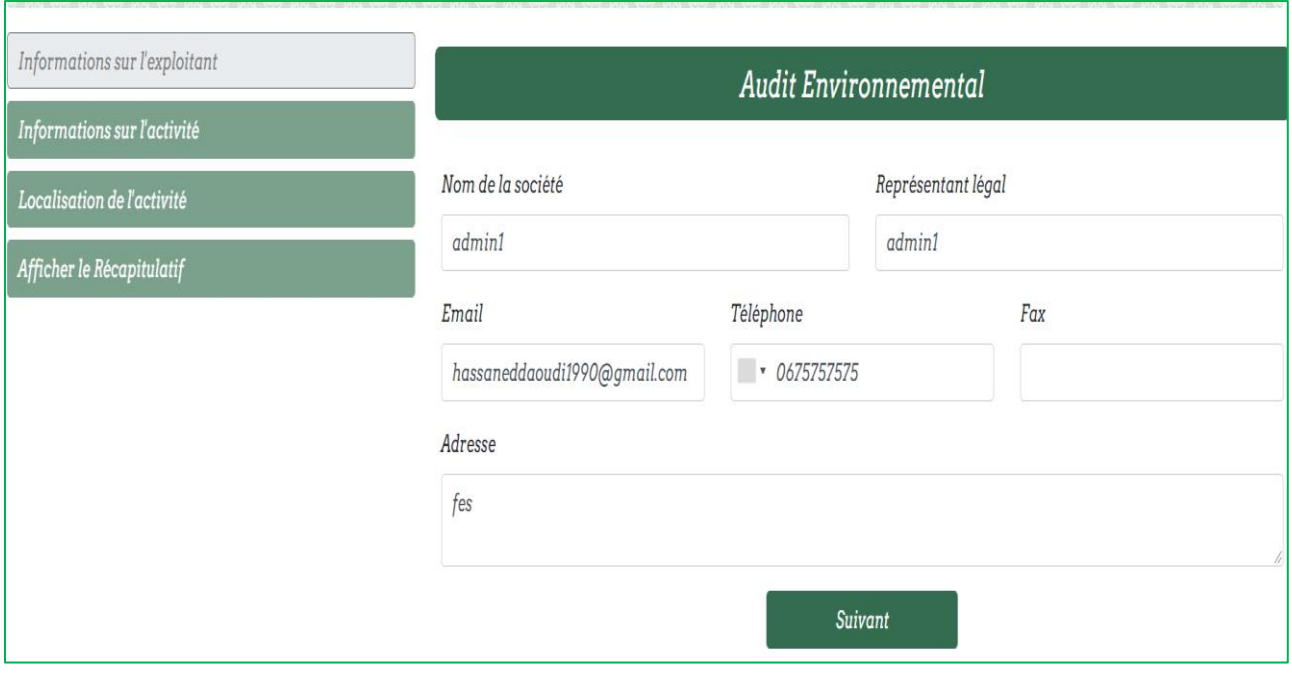

#### *Informations sur l'activité:*

Г

Renseigner les champs relatifs aux informations sur l'activité puis cliquer sur suivant:

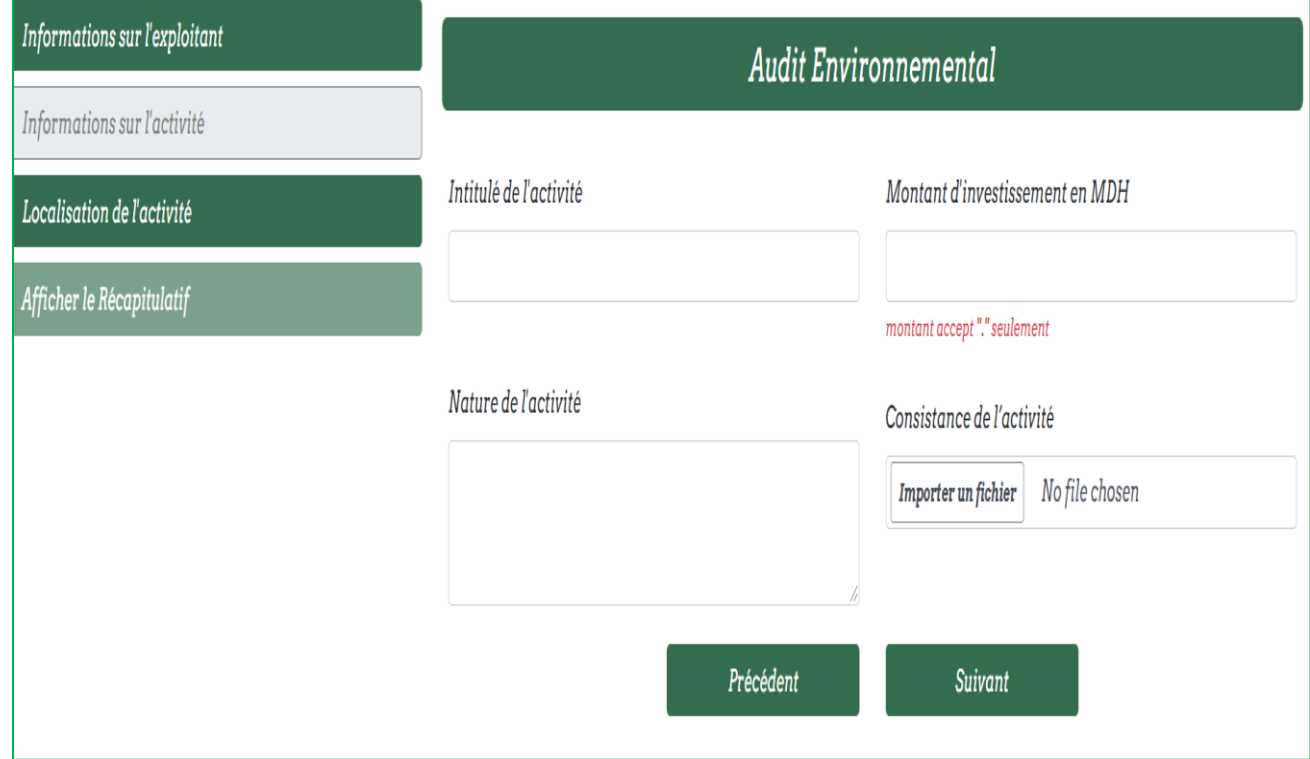

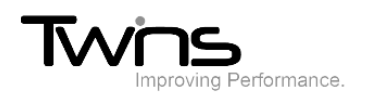

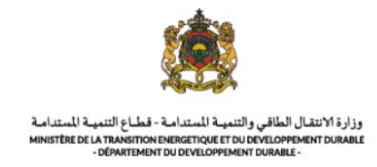

#### *Localisation de l'activité:*

Renseigner les informations relatives à la localisation de l'activité puis cliquer sur afficher le récapitulatif:

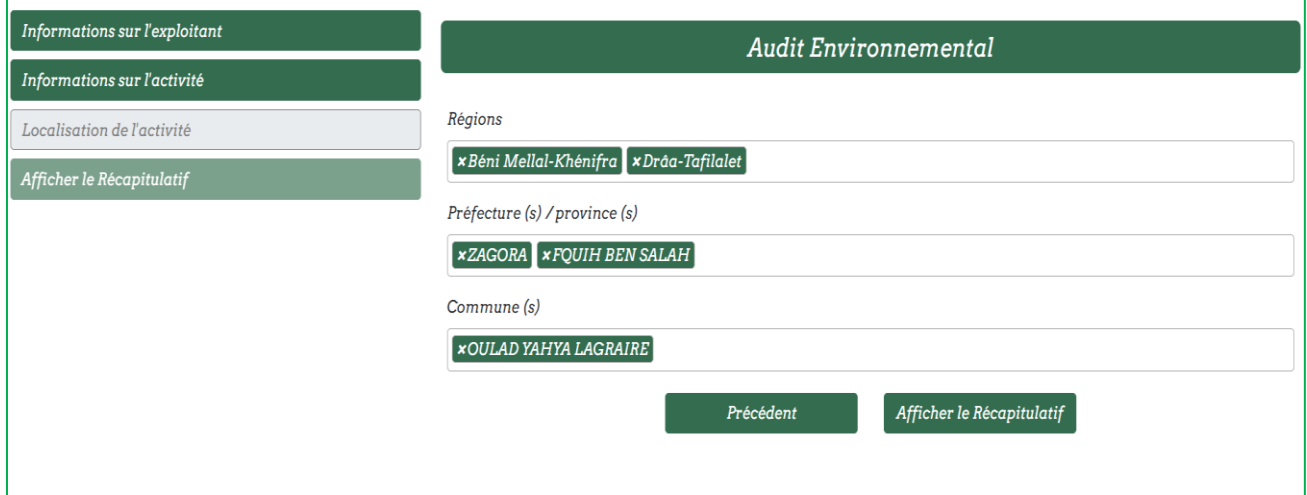

#### *Afficher le récapitulatif*

Le récapitulatif de votre dépôt sera enregistré, rectifier les informations saisies puis cliquer sur enregistrer:

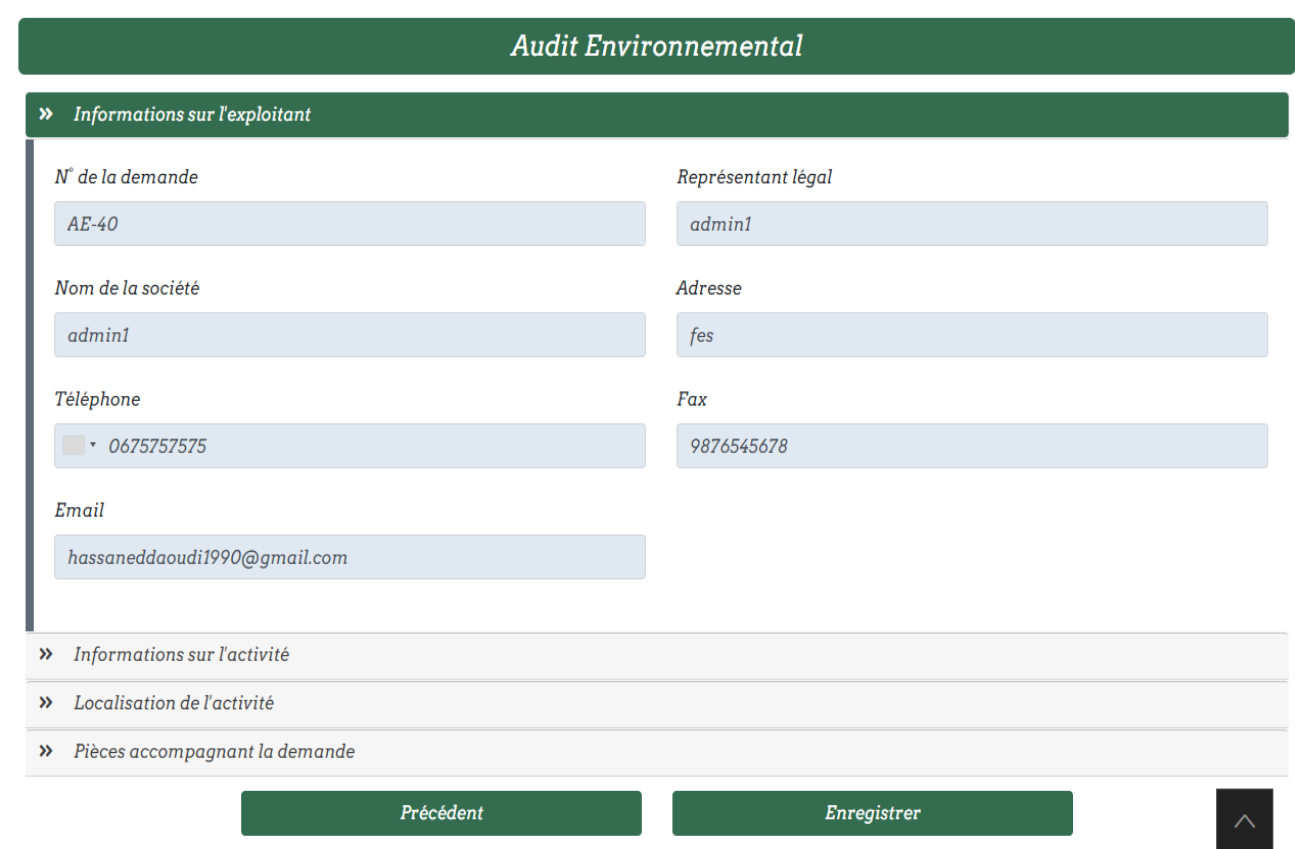

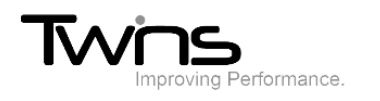

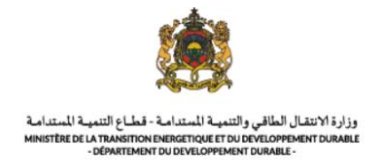

 Une fois enregistré, votre demande sera envoyée au service destinataire, son statut est donc **en attente:**

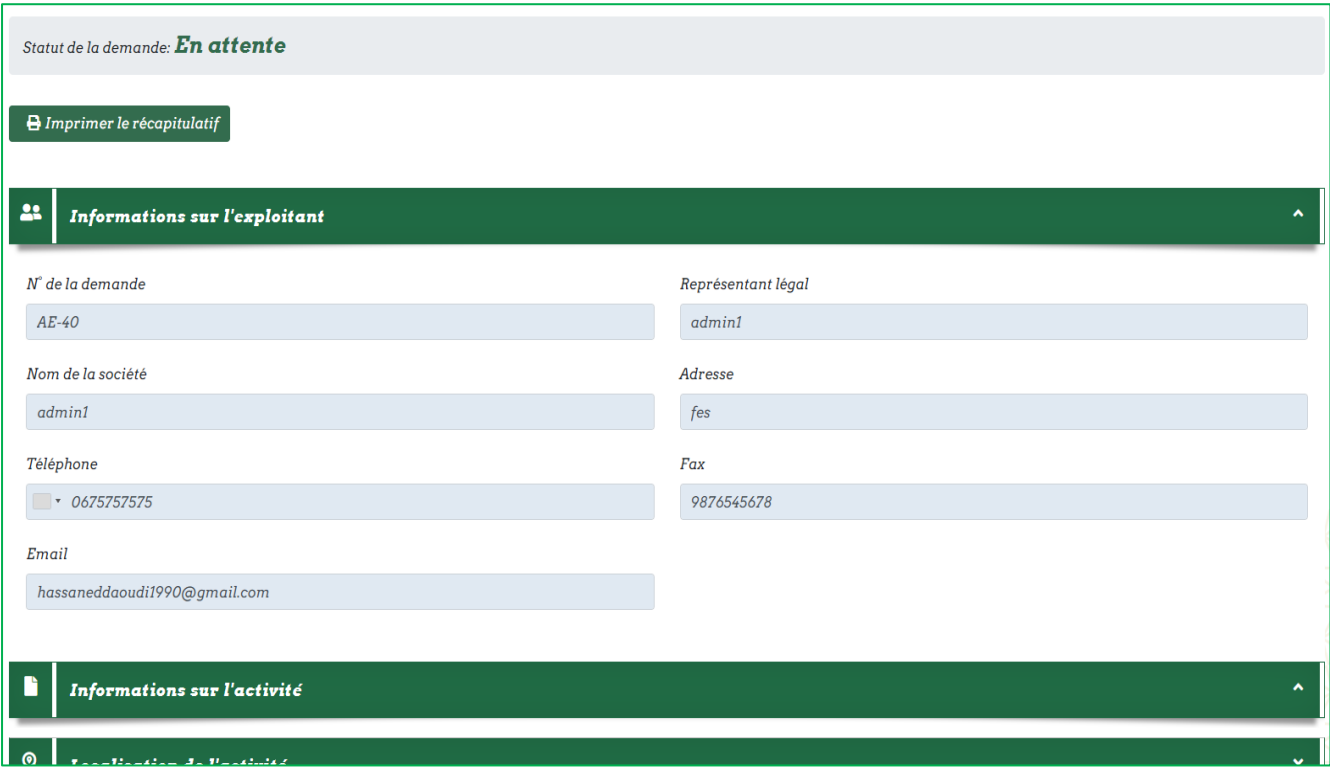

Après la planification de la réunion, la demande changera de statut en indiquant **réunion planifiée:**

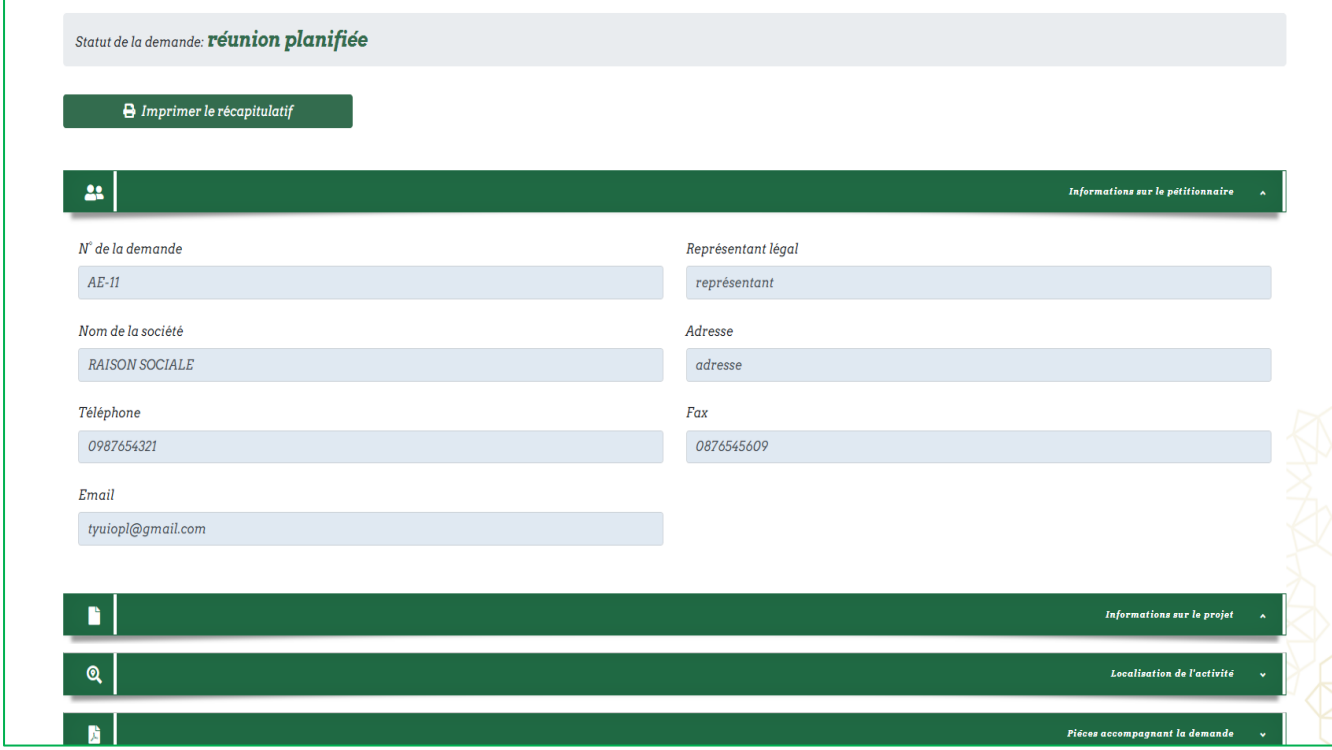

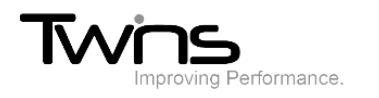

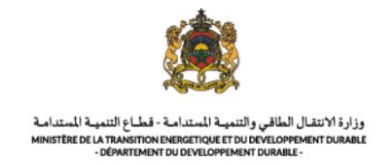

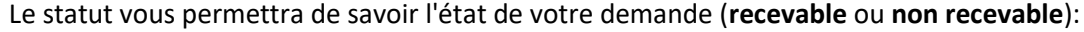

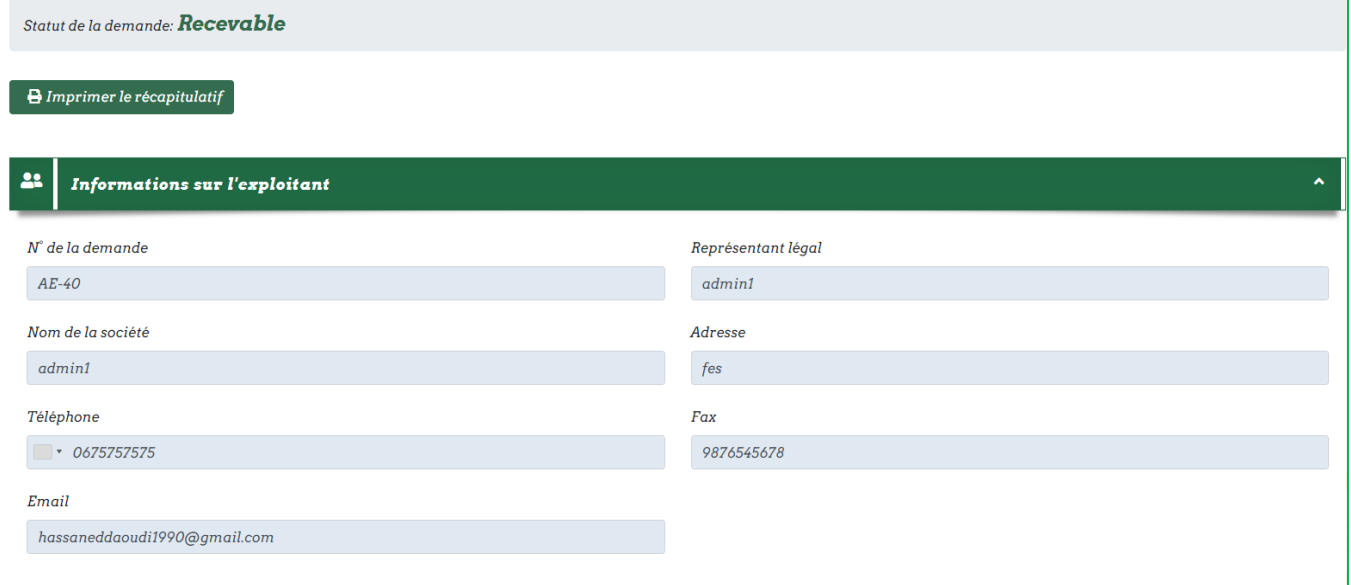

Après la validation des documents ou au cas d'un dossier incomplet le système vous avisera :

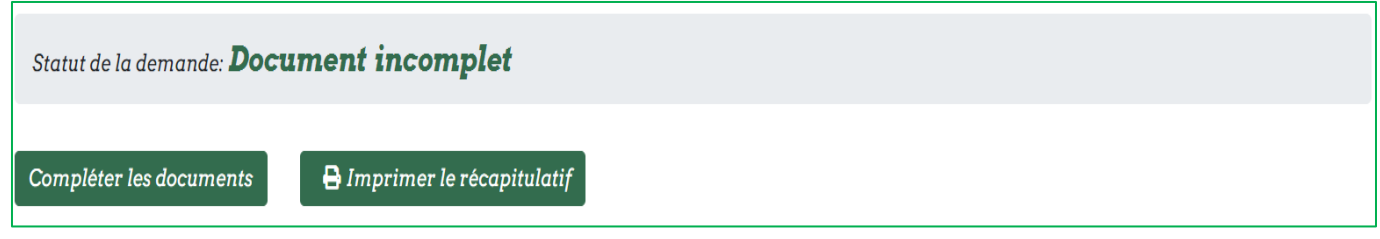

Cliquer sur compléter les documents et attacher les documents demandés puis cliquer sur enregistrer:

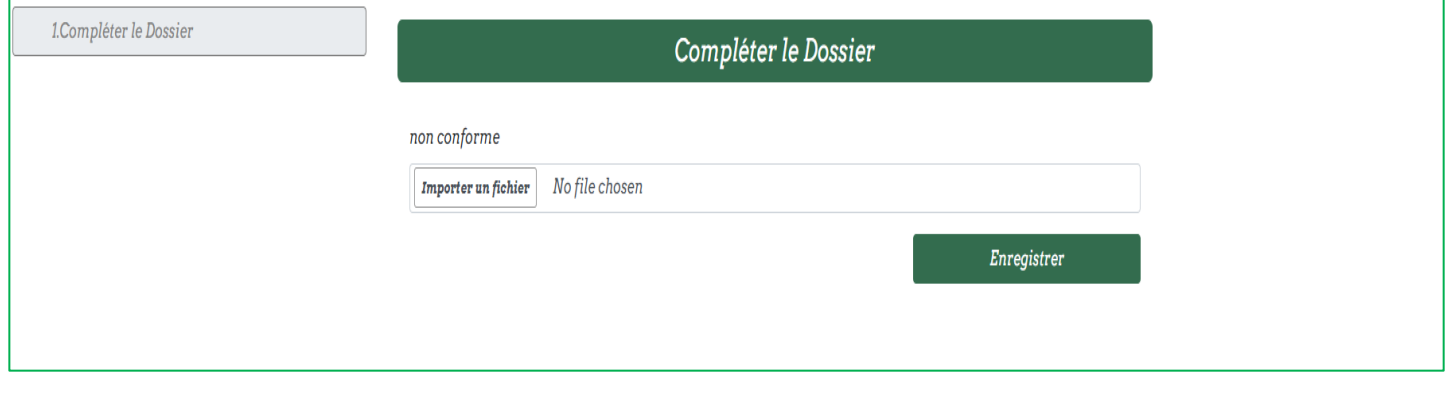

Lorsque le statut demande l'attachement d'audit environnemental, veuillez l'attacher via le bouton affiché:

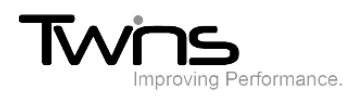

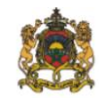

وزارة الانتقال الطاقي والتنمية المتدامة - قطاع التنمية المتدامة<br>MINISTÈRE DE LA TRANSITION ENERGETIQUE ET DU DEVELOPPEMENT DURABLE<br>- DÉPARTEMENT DU DEVELOPPEMENT DURABLE -

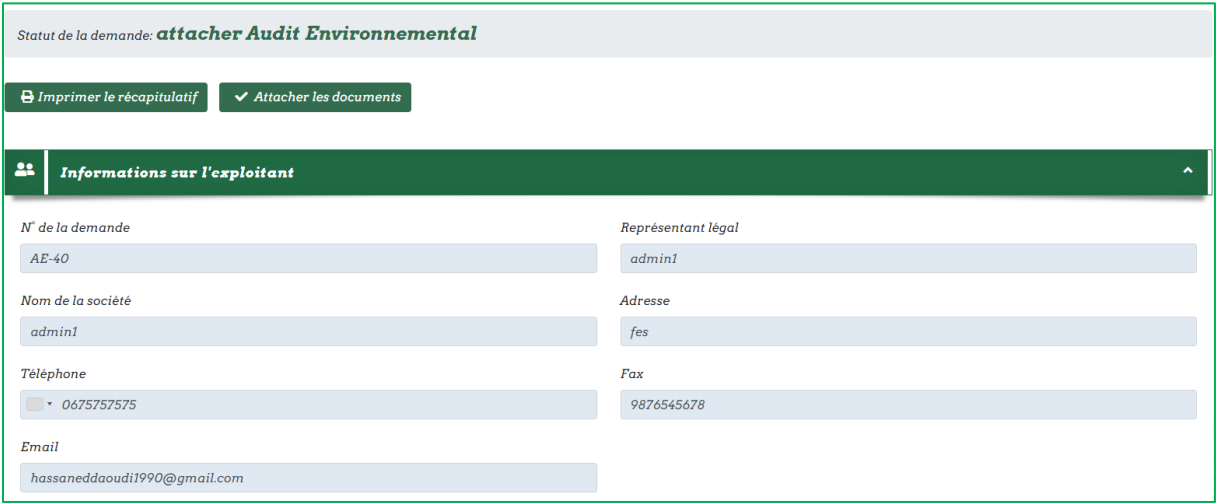

#### Attacher les documents puis cliquer sur enregistrer:

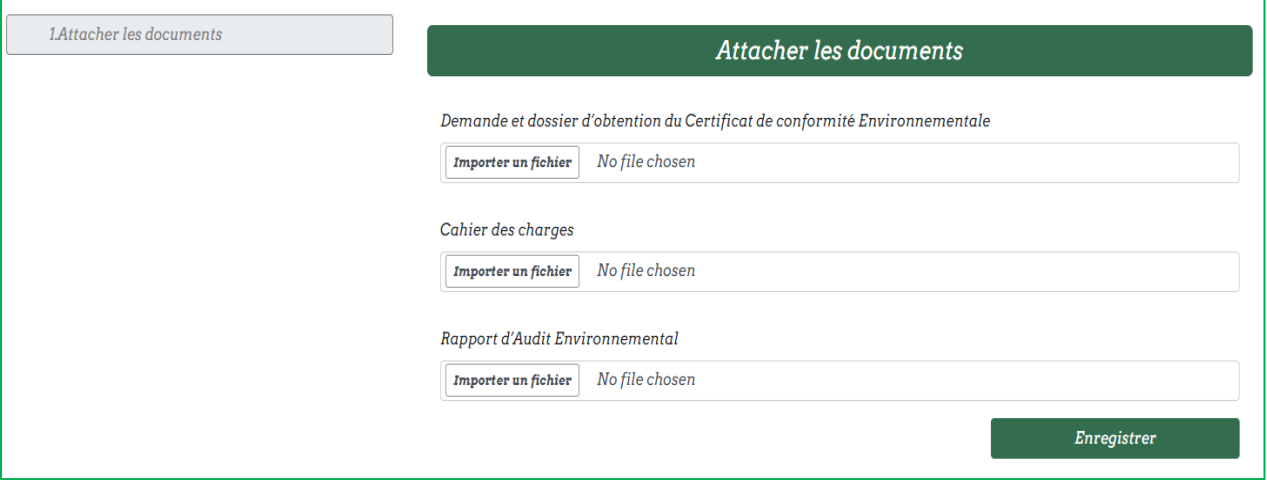

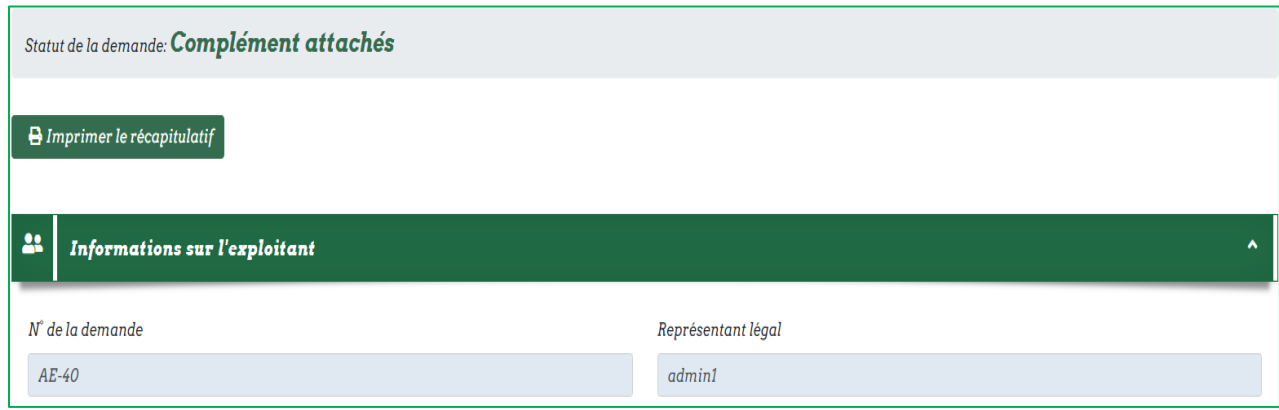

Après le traitement des compléments et leur validation, vous devez attacher le rapport d'audit lorsqu'il est demandé:

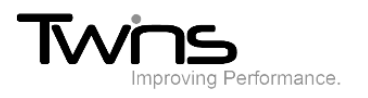

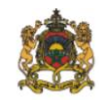

وزارة الانتقال الطاقي والتنمية المتدامة - قطاع التنمية المتدامة<br>MINISTÈRE DE LA TRANSITION ENERGETIQUE ET DU DEVELOPPEMENT DURABLE<br>- DÉPARTEMENT DU DEVELOPPEMENT DURABLE -

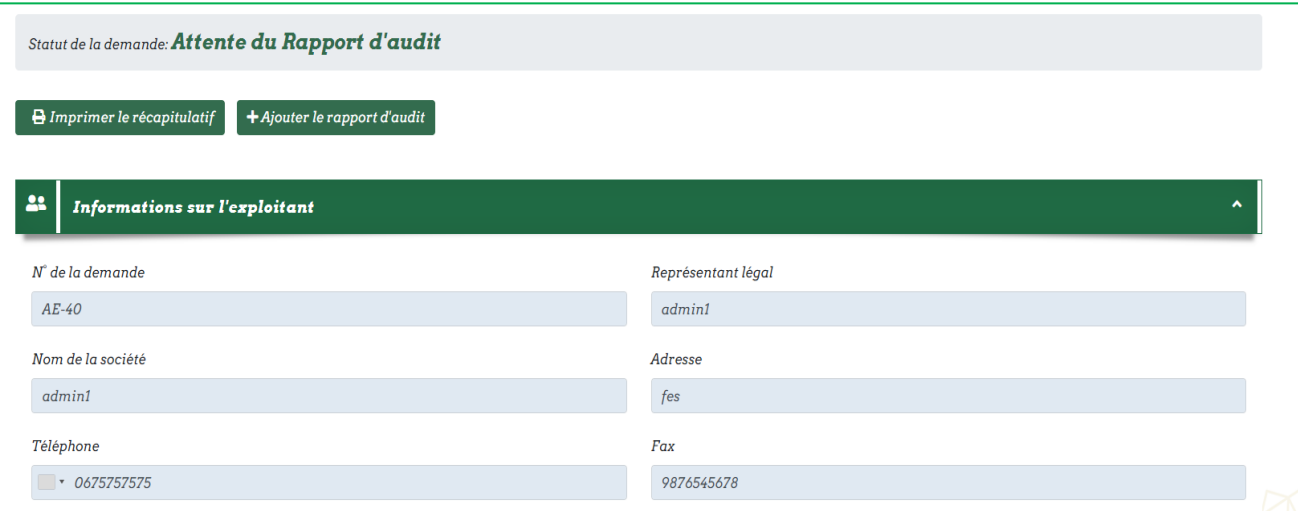

Cliquer sur ajouter le rapport d'audit et attacher le fichier:

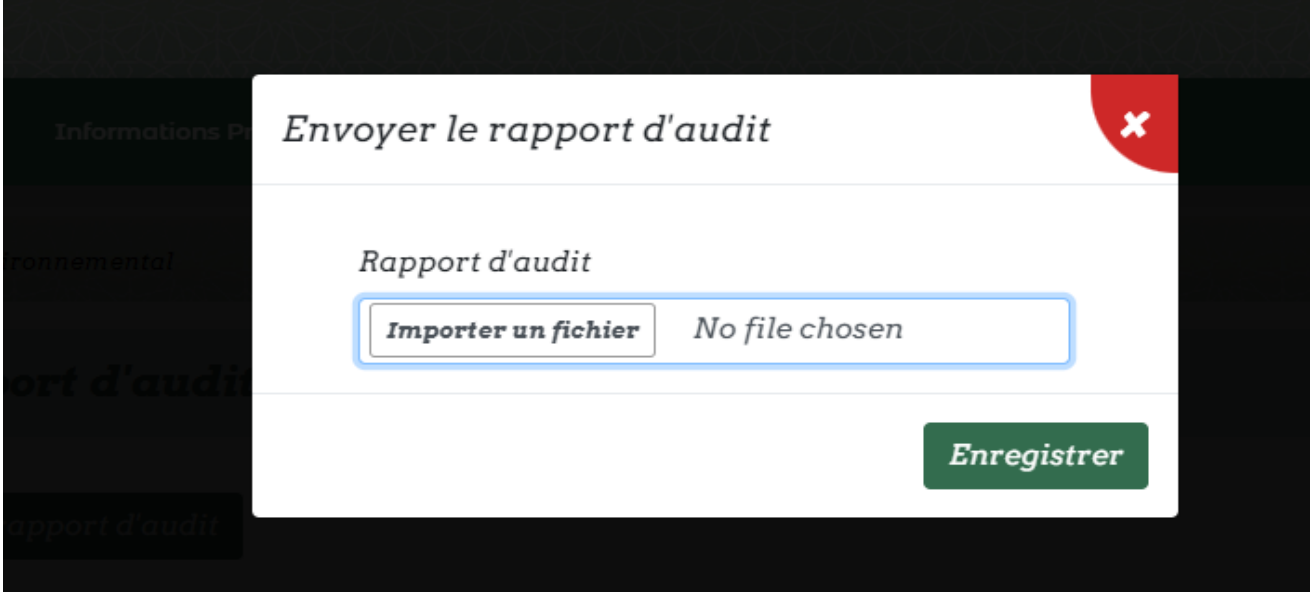

Le département concerné aura le rôle de planifier les visites et les réunions de délibération lorsqu'il est nécessaire.